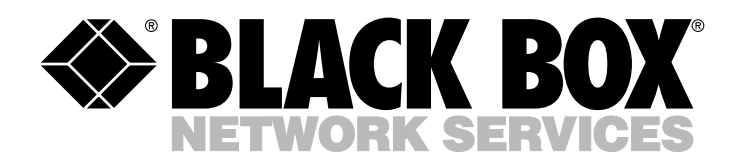

© Copyright 2000. Black Box Corporation. All rights reserved.

*1000 Park Drive • Lawrence, PA 15055-1018 • 724-746-5500 • Fax 724-746-0746*

**MANITA** 

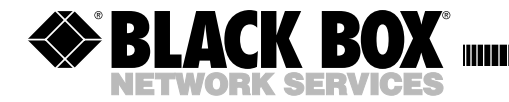

**NOVEMBER 1999 IC812A-R2**

---------------

## **RS-232**→**Keyboard Converter**

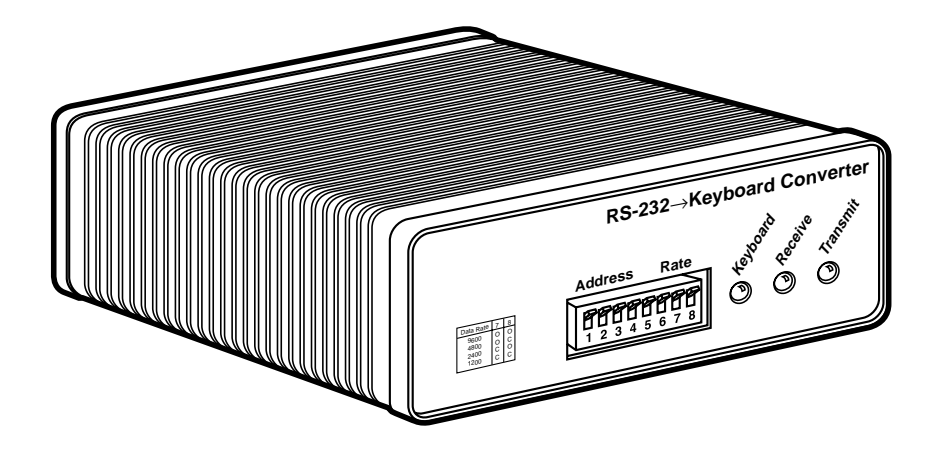

**CUSTOMER SUPPORT INFORMATION** Order **toll-free** in the U.S. 24 hours, 7 A.M. Monday to midnight Friday: **877-877-BBOX** FREE technical support, 24 hours a day, 7 days a week: Call **724-746-5500** or fax **724-746-0746** Mail order: **Black Box Corporation**, 1000 Park Drive, Lawrence, PA 15055-1018 Web site: **www.blackbox.com** • E-mail: **info@blackbox.com**

## **FEDERAL COMMUNICATIONS COMMISSION AND INDUSTRY CANADA RADIO FREQUENCY INTERFERENCE STATEMENTS**

This equipment generates, uses, and can radiate radio frequency energy and if not installed and used properly, that is, in strict accordance with the manufacturer's instructions, may cause interference to radio communication. It has been tested and found to comply with the limits for a Class A computing device in accordance with the specifications in Subpart J of Part 15 of FCC rules, which are designed to provide reasonable protection against such interference when the equipment is operated in a commercial environment. Operation of this equipment in a residential area is likely to cause interference, in which case the user at his own expense will be required to take whatever measures may be necessary to correct the interference.

Changes or modifications not expressly approved by the party responsible for compliance could void the user's authority to operate the equipment.

*This digital apparatus does not exceed the Class A limits for radio noise emission from digital apparatus set out in the Radio Interference Regulation of Industry Canada.*

*Le présent appareil numérique n'émet pas de bruits radioélectriques dépassant les limites applicables aux appareils numériques de la classe A prescrites dans le Règlement sur le brouillage radioélectrique publié par Industrie Canada.*

## **NORMAS OFICIALES MEXICANAS (NOM) ELECTRICAL SAFETY STATEMENT**

### **INSTRUCCIONES DE SEGURIDAD**

- 1. Todas las instrucciones de seguridad y operación deberán ser leídas antes de que el aparato eléctrico sea operado.
- 2. Las instrucciones de seguridad y operación deberán ser guardadas para referencia futura.
- 3. Todas las advertencias en el aparato eléctrico y en sus instrucciones de operación deben ser respetadas.
- 4. Todas las instrucciones de operación y uso deben ser seguidas.
- 5. El aparato eléctrico no deberá ser usado cerca del agua—por ejemplo, cerca de la tina de baño, lavabo, sótano mojado o cerca de una alberca, etc..
- 6. El aparato eléctrico debe ser usado únicamente con carritos o pedestales que sean recomendados por el fabricante.
- 7. El aparato eléctrico debe ser montado a la pared o al techo sólo como sea recomendado por el fabricante.
- 8. Servicio—El usuario no debe intentar dar servicio al equipo eléctrico más allá a lo descrito en las instrucciones de operación. Todo otro servicio deberá ser referido a personal de servicio calificado.
- 9. El aparato eléctrico debe ser situado de tal manera que su posición no interfiera su uso. La colocación del aparato eléctrico sobre una cama, sofá, alfombra o superficie similar puede bloquea la ventilación, no se debe colocar en libreros o gabinetes que impidan el flujo de aire por los orificios de ventilación.
- 10. El equipo eléctrico deber ser situado fuera del alcance de fuentes de calor como radiadores, registros de calor, estufas u otros aparatos (incluyendo amplificadores) que producen calor.
- 11. El aparato eléctrico deberá ser connectado a una fuente de poder sólo del tipo descrito en el instructivo de operación, o como se indique en el aparato.
- 12. Precaución debe ser tomada de tal manera que la tierra fisica y la polarización del equipo no sea eliminada.
- 13. Los cables de la fuente de poder deben ser guiados de tal manera que no sean pisados ni pellizcados por objetos colocados sobre o contra ellos, poniendo particular atención a los contactos y receptáculos donde salen del aparato.
- 14. El equipo eléctrico debe ser limpiado únicamente de acuerdo a las recomendaciones del fabricante.
- 15. En caso de existir, una antena externa deberá ser localizada lejos de las lineas de energia.
- 16. El cable de corriente deberá ser desconectado del cuando el equipo no sea usado por un largo periodo de tiempo.
- 17. Cuidado debe ser tomado de tal manera que objectos liquidos no sean derramados sobre la cubierta u orificios de ventilación.
- 18. Servicio por personal calificado deberá ser provisto cuando:
	- A: El cable de poder o el contacto ha sido dañado; u
	- B: Objectos han caído o líquido ha sido derramado dentro del aparato; o
	- C: El aparato ha sido expuesto a la lluvia; o
	- D: El aparato parece no operar normalmente o muestra un cambio en su desempeño; o
	- E: El aparato ha sido tirado o su cubierta ha sido dañada.

# Trademarks Used in This Manual

AT is a registered trademark of International Business Machines Corporation.

Any other trademarks mentioned in this manual are acknowledged to be the property of the trademark owners.

## CE Notice

The CE symbol on your RS-232→Keyboard Converter indicates that it is in compliance with the Electromagnetic Compatibility (EMC) directive and the Low Voltage Directive (LVD) of the Union European (EU).

## Contents

#### **Chapter Page**

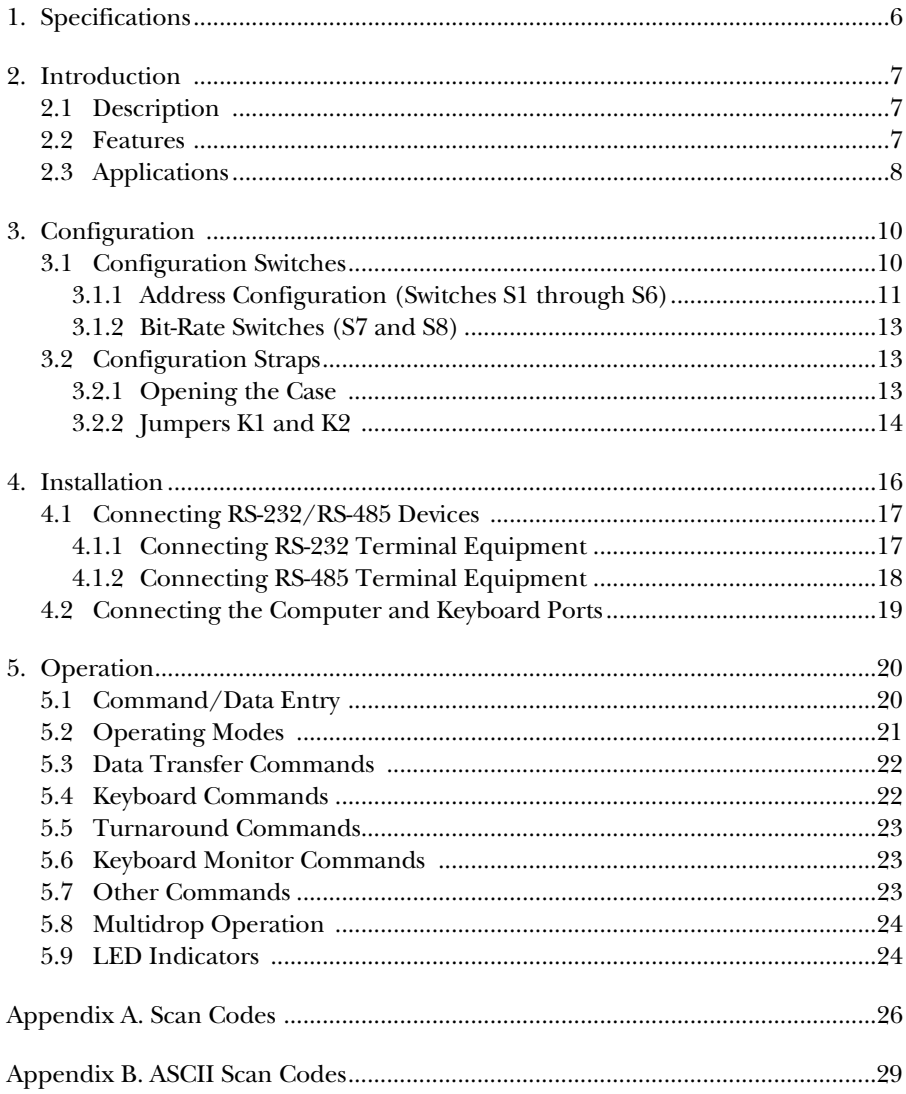

# 1.Specifications

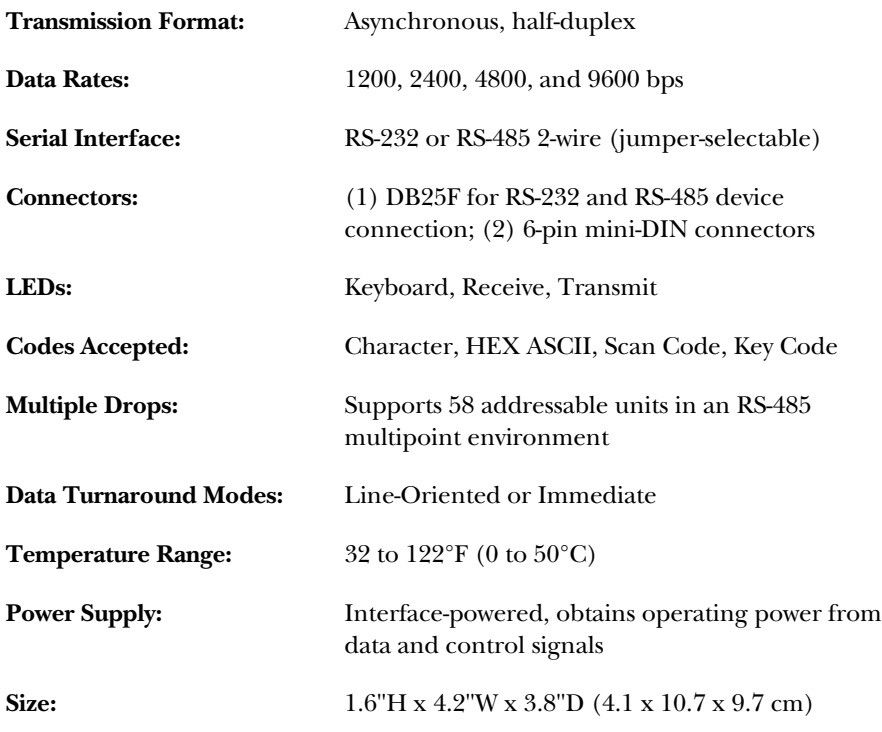

# 2. Introduction

## **2.1 Description**

The RS-232→Keyboard Converter lets you tap into a PC keyboard port with an RS-232 or RS-485 serial interface, while retaining use of the keyboard. Supporting data rates up to 9600 bps, the Converter has a myriad of applications: Simulate keystrokes for software testing, use one RS-485 host to simultaneously control the testing of up to 54 (RS-485) target systems, monitor keyboard activity (Monitor Mode), "add" an RS-232 or RS-485 port to a PC, or connect a keyboard to an RS-232 or RS-485 port.

The RS-232→Keyboard Converter is equipped with one DB25 (female) port for RS-232 or RS-485 device connection, plus two 6-pin mini-DIN ports for input/output connection of an AT® keyboard. No AC power or batteries are required for operation.

## **2.2 Features**

- Tap into a PC keyboard port—with RS-232 or RS-485—while retaining use of the existing keyboard.
- Both RS-232 and RS-485 interfaces included in the same unit.
- Multidrop up to 54 addressable RS-232→Keyboard Converters in RS-485 environments.
- Supports data rates of 1200, 2400, 4800 and 9600 bps.
- Monitor Mode facilitates keyboard activity monitoring.
- Translates ASCII, Hex, Binary, Key Scan Codes, and DOS Scan Codes.
- No AC power required—draws all necessary operating power from interfaces.

## **2.3 Applications**

The RS-232→Keyboard Converter allows you to connect an RS-232 or RS-485 computer port to another computer's keyboard port while still using the keyboard. Typical applications are for:

- **Software Testing.** With the help of a RS-232→Keyboard Converter, you can develop a sequence of keystrokes and send them to the keyboard port of a computer running the software that you want to test. You can do this without having to add any software or ports to the computer system you are testing.
- **Multi-System Testing.** Using the multi-drop capability of the RS-232→Keyboard Converter keyboard port adapter allows centrally controlled testing of up to 58 systems simultaneously. Only the RS-232→Keyboard Converter port adapter allows such flexibility.
- **Remote Access.** The RS-232→Keyboard Converter keyboard port adapter allows remote access to a system where the software does not provide any other method.
- **Monitoring Keyboard Sessions.** The RS-232→Keyboard Converter can be used to monitor keyboard sessions. This can be helpful to develop regression test data or to detect keystrokes that are causing problems with target software.
- **Attach a Keyboard to Your Computer's RS-232 Port.** You can use the RS-232→Keyboard Converter to send and receive from a keyboard attached to an RS-232 port.

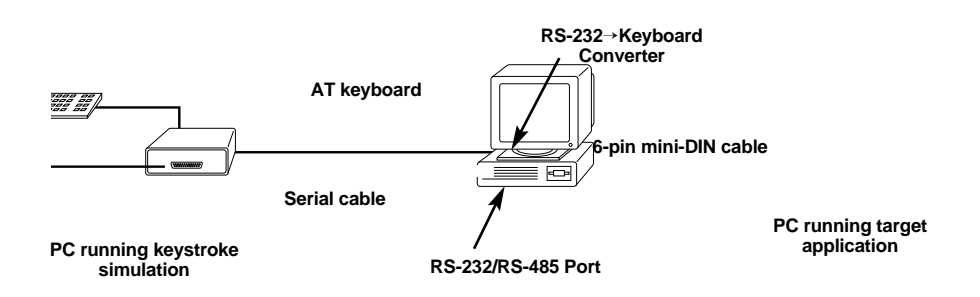

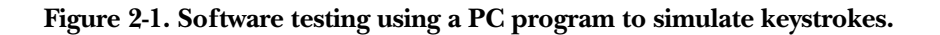

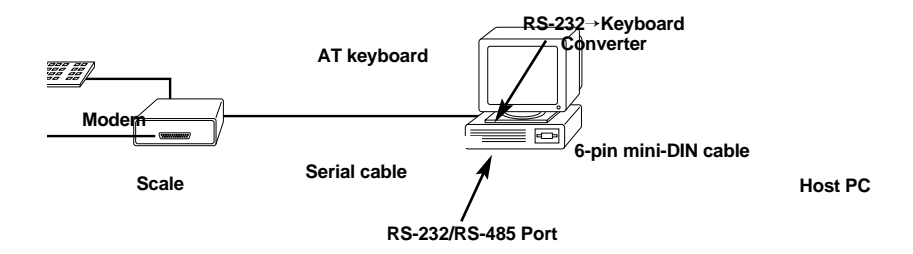

**Figure 2-2. Creating an "extra" RS-232 or RS-485 port for a remote input device.**

# 3. Configuration

The instructions in this chapter will help you properly configure the RS-232→Keyboard Converter.

## **3.1 Configuration Switches**

The RS-232→Keyboard Converter has eight DIP switches that you can use to set the port address and the bit rate. These externally accessible switches are located on the front of the RS-232→Keyboard Converter, as shown in Figure 3-1.

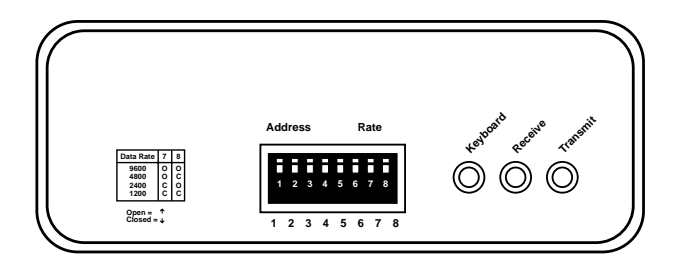

**Figure 3-1. Front-panel switches.**

Figure 3-2 shows the open and closed positions of the DIP switches.

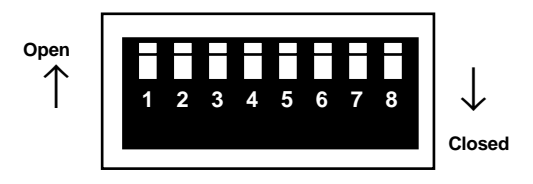

**Figure 3-2. Close-up of DIP switches showing open and closed positions.**

#### **3.1.1 ADDRESS CONFIGURATION (SWITCHES S1 THROUGH S6)**

Switches S1 through S6 allow you to set an address for the Converter. You must set an address for each RS-232→Keyboard Converter configured in a multidrop topology. (You don't need to set an address when you're using only one Converter.) To set a Converter address, choose an address from the left-most column of Table 3-1. Then configure Switches S1 through S6 according to the the Open or Closed settings in the same row.

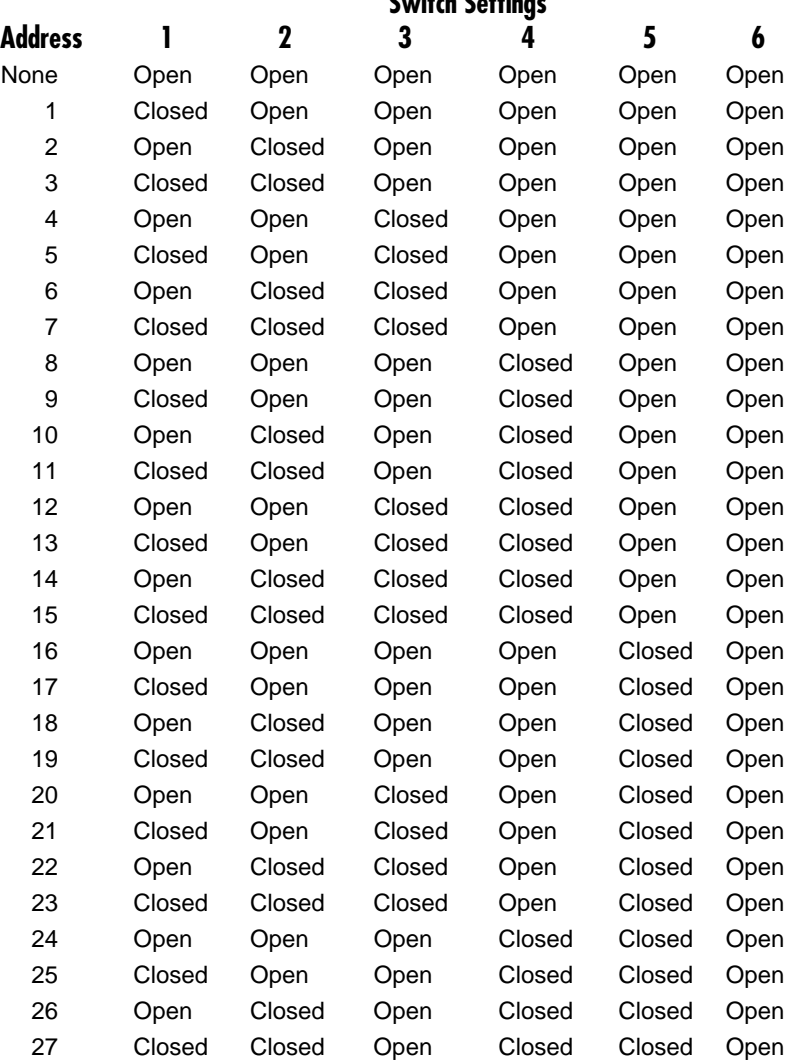

#### **Table 3-1. RS-232**→**Keyboard Converter Address Settings Switch Settings**

**Table 3-1 (continued). RS-232**→**Keyboard Converter Address Settings**

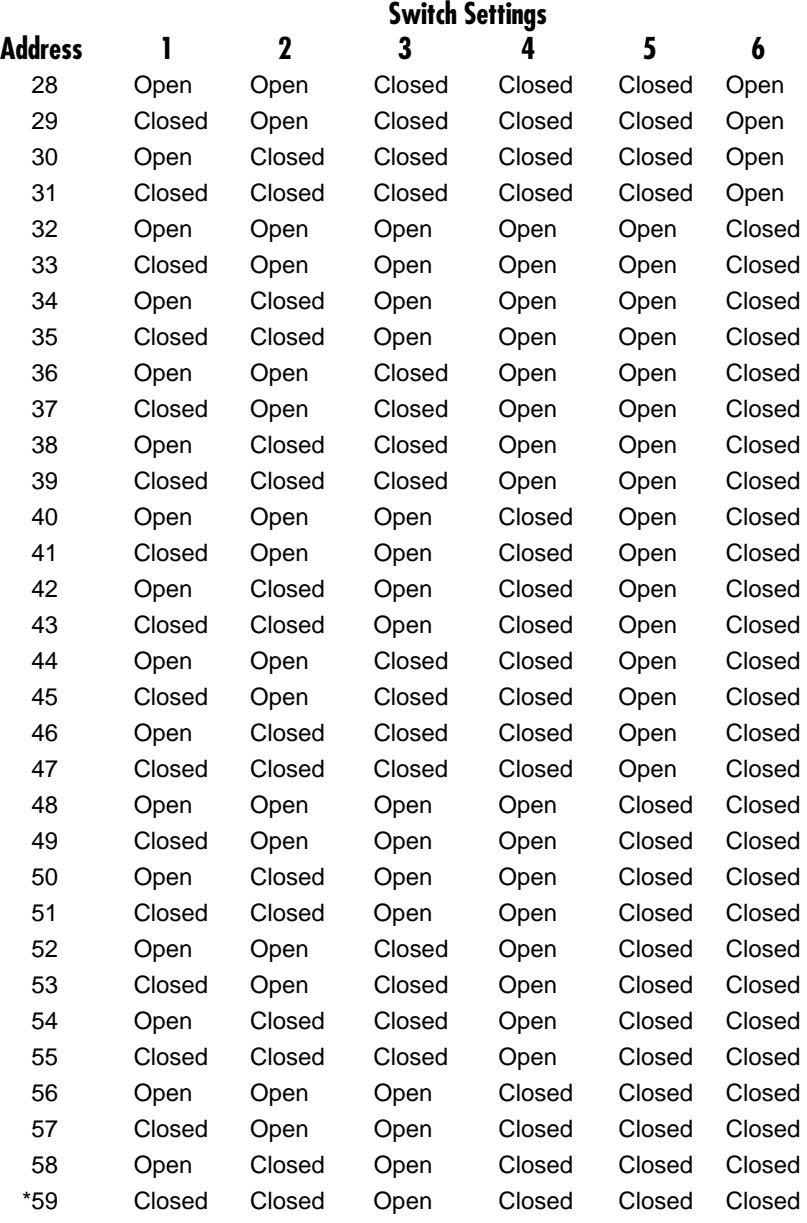

\*Special Setting 59: Puts Converter in immediate mode with address of zero (no address).

#### **3.1.2 BIT-RATE SWITCHES (S7 AND S8)**

Set Switches S7 and S8 together to determine the RS-232→Keyboard Converter's bit rate (in bits per second).

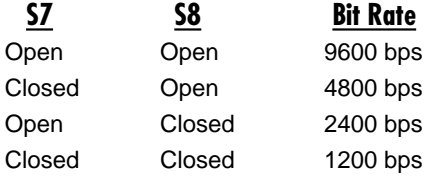

#### **3.2 Configuration Straps**

In addition to the configuration switches described in **Section 3.1**, the RS-232→Keyboard Converter also has two internal straps: one that sets the RS-232 or RS-485 operation, and one that determines whether the keyboard connection passes through the RS-232→Keyboard Converter or connects between devices in parallel. In order to configure these straps, you must open the RS-232→Keyboard Converter's case.

### **NOTE**

**Before opening the case, determine whether the default settings are correct for your application (see Section 3.2.2).**

#### **3.2.1 OPENING THE CASE**

To open the RS-232→Keyboard Converter, insert a large flat-head screwdriver into an open slot on either side of the case (see Figure 3-3).

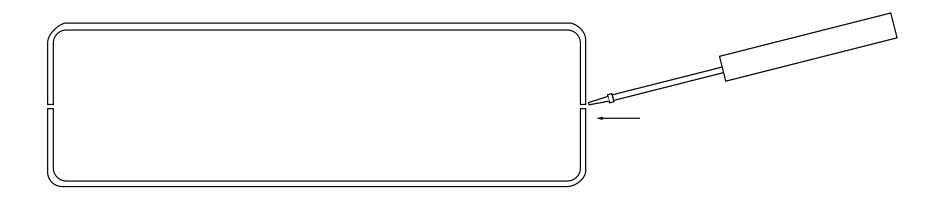

#### **Figure 3-3. Using a large flat-blade screwdriver, open the plastic case.**

Twist the screwdriver head slightly and the top half of the case will separate from the lower half (see Figure 3-4).

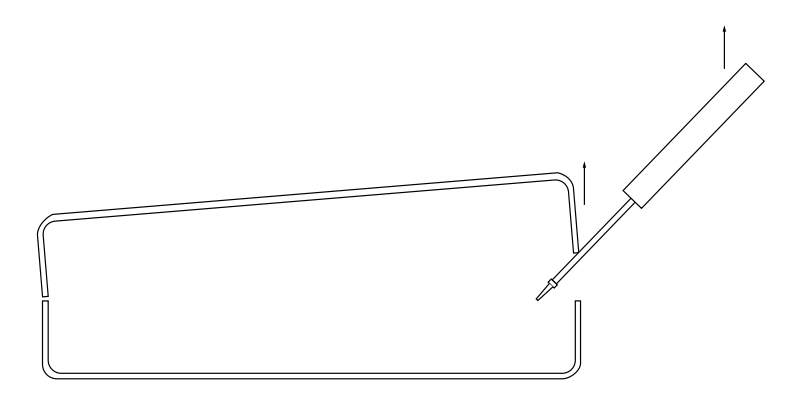

**Figure 3-4. Twisting the screwdriver.**

To close the case, fit the two halves together snugly and snap them back in place.

#### **3.2.2 JUMPERS K1 AND K2**

The internal jumpers mounted on the RS-232→Keyboard Converter's PC board (labeled K1 and K2) are used to configure the RS-232/RS-485 operation and keyboard operation. Figure 3-5 shows the location of the RS-232→Keyboard Converter's jumpers on the internal PC board.

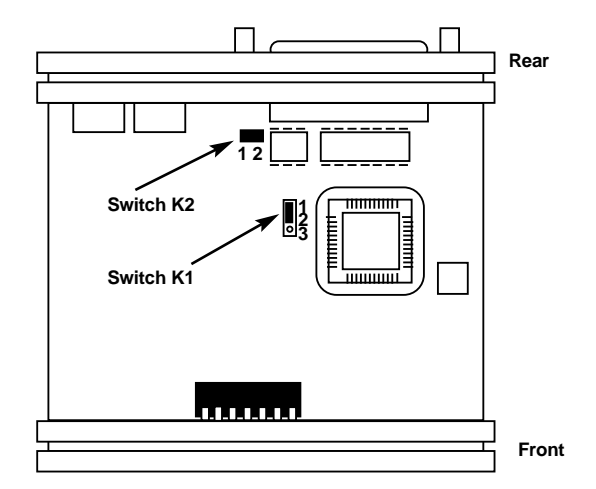

**Figure 3-5. Jumpers K1 and K2 on the top of the PC board.**

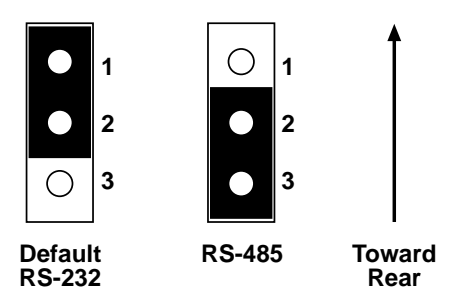

#### **Figure 3-6. Possible strap positions for Jumper K1.**

#### *Jumper K1: RS-232 or RS-485 Interface*

This setting determines whether the DB25 operates according to the RS-232 standard or the RS-485 standard.

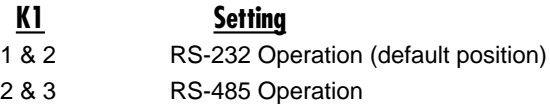

#### *Jumper K2: Power via DB25 Pin 9*

Normally, the RS-232'Keyboard Converter operates on +5V supplied by the computer's 6-pin mini-DIN keyboard interface. You may also supply operating voltage to pin 9 on the DB25 connector if you don't connect the computer's mini-DIN keyboard interface. However, most computers already supply voltage on pin 9. Connect this jumper *only* if :

a. You aren't connecting the Converter to the computer keyboard port, and

b. The computer does *not* supply power on pin 9 of its RS-232 port.

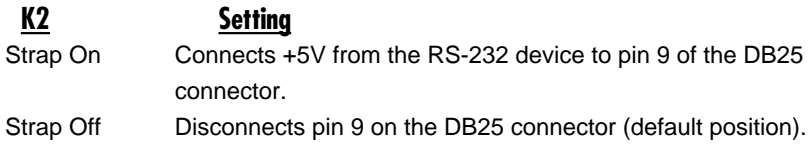

## **WARNING**

**+5V is normally provided by the PC. DO NOT connect to another +5V source if the PC provides power. This can damage the RS-232 device and the connected equipment.**

# 4. Installation

The RS-232→Keyboard Converter is typically installed by connecting the RS-232/RS-485 port to a computer or terminal, the Keyboard port to a keyboard, and the Computer port to a computer's keyboard port. This section describes connection procedures.

There are three data ports on the rear panel of the RS-232→Keyboard Converter an RS-232/RS-485 female DB25 port, a Keyboard port, and a Computer port (see Figure 4-1).

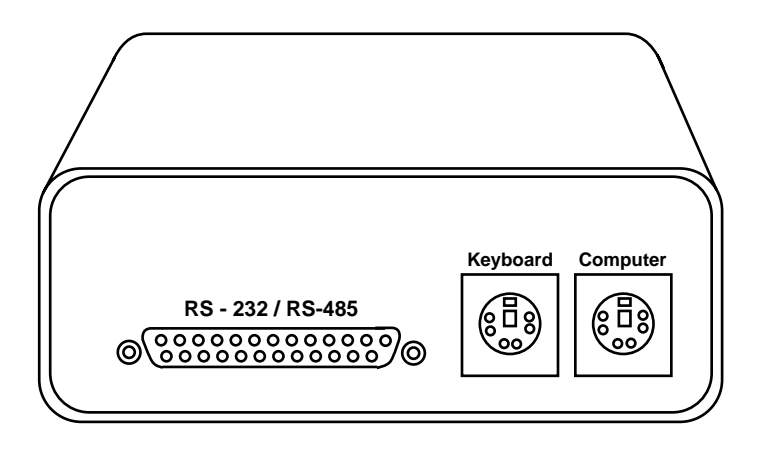

**Figure 4-1. Connection ports on the rear panel.**

## **4.1 Connecting RS-232/RS-485 Devices**

When the Converter's DB25 port is configured as an RS-232 port, it looks like DCE (Data Circuit-Terminating Equipment). Therefore, the RS-232→Keyboard Converter serial port will connect directly to a DTE (Data Terminal Equipment). The following pinout diagram shows the signal directions of the pins on the interface.

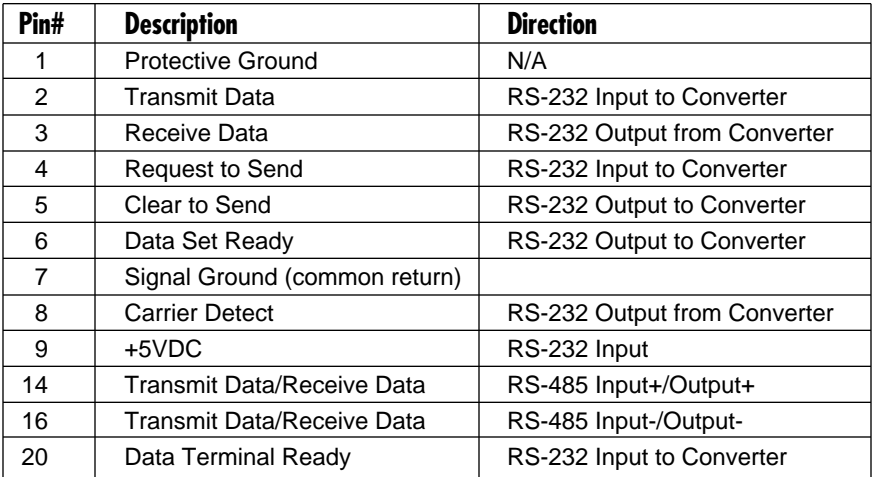

#### **4.1.1 CONNECTING RS-232 TERMINAL EQUIPMENT**

The diagrams in this section show pin connections between the RS-232→Keyboard Converter's serial port and standard RS-232 serial interfaces. You can use these diagrams to construct your own cables, or you can purchase pre-made cables.

#### **PC/XT to RS-232**→**Keyboard Converter Pin-Outs**

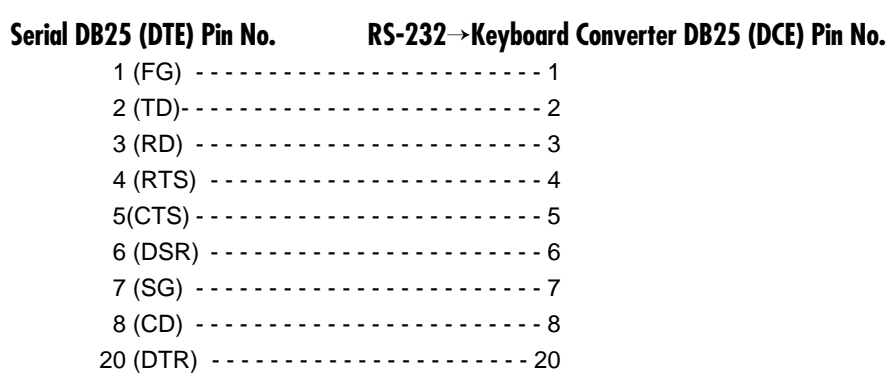

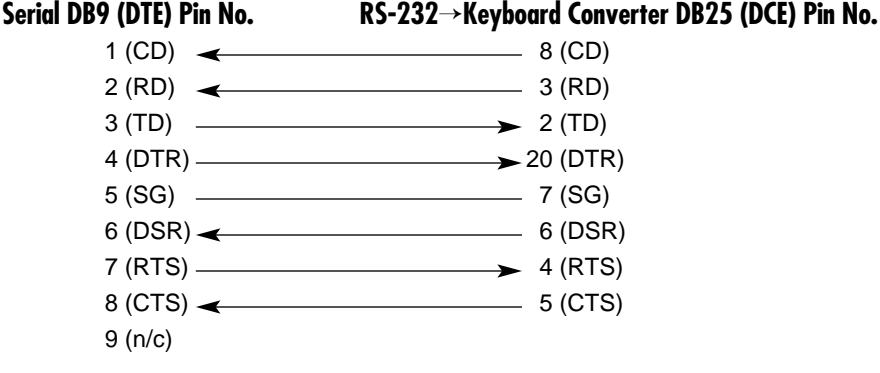

**PC/AT to RS-232**→**Keyboard Converter Pin-Outs**

#### **4.1.2 CONNECTING RS-485 TERMINAL EQUIPMENT**

The diagrams below show pin connections between the RS-232→Keyboard Converter's RS-485 half-duplex serial interface and typical RS-485 serial interfaces. You can use these diagrams to construct your own cables, or you can custom-order pre-made cables.

#### **Point-To-Point Connection**

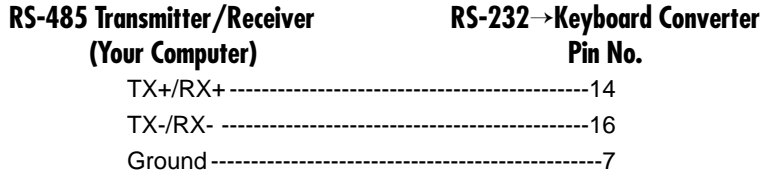

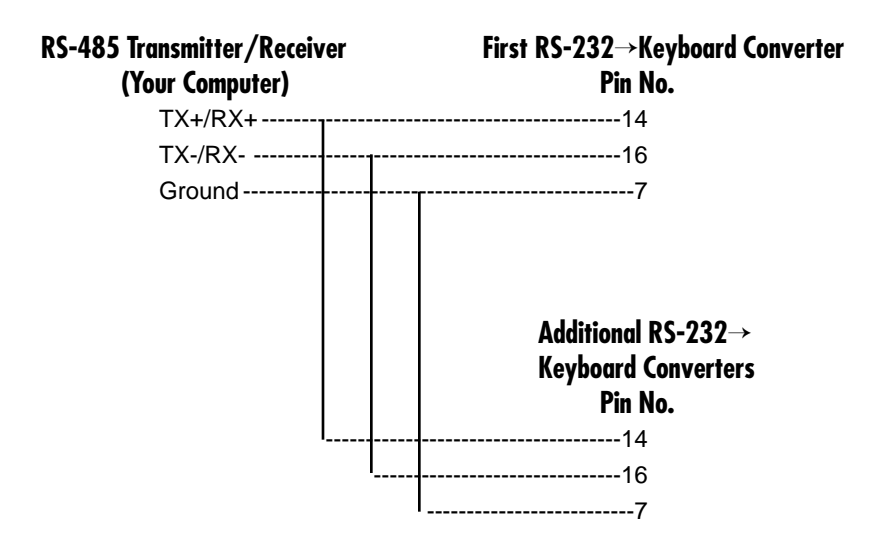

#### **Multi-Point Connection**

### **4.2 Connecting the Computer and Keyboard Ports**

To connect the Computer and Keyboard ports:

- 1. Connect the keyboard's 6-pin mini-DIN connector to the keyboard port on the RS-232→Keyboard Converter.
- 2. Connect the enclosed 6-pin mini-DIN cable between the port labeled "Computer" on the RS-232→Keyboard Converter to the target PC's Keyboard DIN port.

# 5. Operation

## **5.1 Command/Data Entry**

The RS-232→Keyboard Converter's main job is to accept data from the RS-232 or RS-485 port and send it through to another computer's keyboard port. However, you may also enter configuration commands to the RS-232→Keyboard Converter. You may send data or commands in the following forms:

- ASCII
- ASCII control codes
- DOS scan codes
- Keyboard scan codes
- ASCII Hexadecimal

Commands are instructions to the RS-232→Keyboard Converter to do something other than just pass data through to the computer. All commands begin with a  $\sim$ (tilde, hex 7E) character followed by a command character and, in some cases, some data.

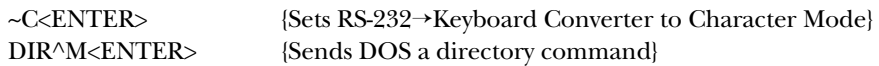

#### **COMMAND ENTRY RULES**

Commands have some restrictions based upon the RS-232→Keyboard Converter operating model. (See **Section 5.2** for operating modes.) These rules are listed below:

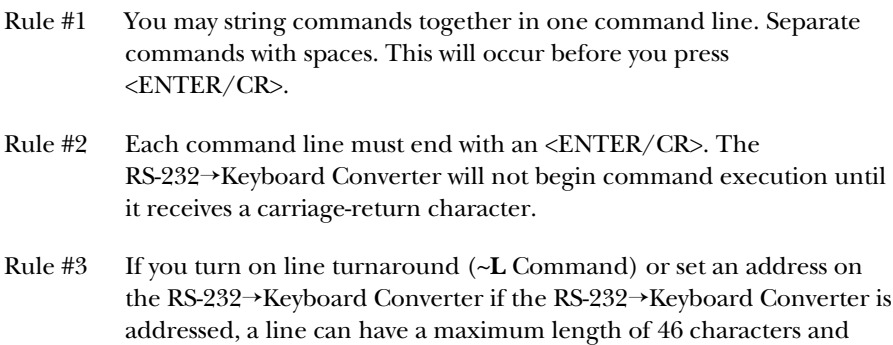

should end with an <ENTER> (CR, hex 0D).

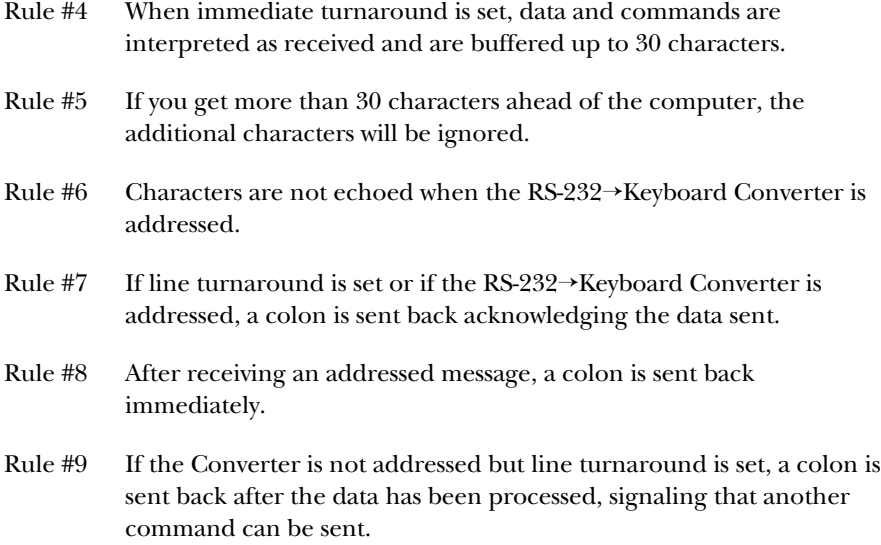

### **5.2 Operating Modes**

Four operating-mode commands set the way RS-232→Keyboard Converter interprets incoming data. Once set, the RS-232→Keyboard Converter operating mode stays the same until you change it or until a power failure occurs.

**~C Character Mode—**The default mode of operation. When this mode is set, any ASCII character except  $\sim$  (tilde, hex 7E),  $\wedge$  (caret, hex 5E), and CR (return, hex 0D) is converted to the scan codes for that character. Each ASCII character will be sent to the keyboard with the corresponding make and release codes. Allow enough time for the codes to be sent through to the computer, as an ASCII code can require up to 10 keyboard codes to execute. (*This is the default operating mode.*)

Control codes may be sent by a combination of a  $\land$  (caret, hex 5E) and the corresponding letter. For example, a control C (hex 03) is  $\triangle$ C.

- **~H Hex ASCII Mode—**Data is interpreted as hexadecimal-encoded ASCII. For example, to send the computer the character "A," you would need to send its hexadecimal ASCII value (hex 41) as two ASCII digits, 4 and 1.
- **~S Scan Code Mode—**In this mode, data is translated to the corresponding keyboard scan codes. For an ASCII transfer, each pair of ASCII-encoded characters is interpreted as a DOS scan code. For a binary transfer, each 8 bit character is interpreted as a DOS scan code. DOS assigns each key a

DOS scan code. Note that all DOS scan codes are sent complete with make and break sequences.

**~K Key Code Mode—**In this mode, codes are sent directly to the computer without interpretation. For an ASCII transfer, each pair of ASCII-encoded characters is interpreted as a keyboard code. For a binary transfer, each 8 bit character is interpreted as a keyboard code. Care should be taken in using keyboard scan codes, as the computer can be left in a very confused state if the scan-code sequence is not properly completed.

#### **5.3 Data Transfer Commands**

- **~A ASCII Transfer—**Default setting. If ASCII transfer is set, all data is interpreted as ASCII.
- **~B Binary Transfer—**In scan code (~S) or key code (~K) modes. Data is sent as 8-bit binary.

#### **5.4 Keyboard Commands**

**~D***nn* **Set/Clear Keyboard LEDs—**Use this command to turn on or off local keyboard LED indicators. The *nn* field is an ASCII hex-encoded binary field, where:

> $b0 =$ Scroll Lock  $b1 = NumLock$  $b2 = Cas$  Lock

- Examples: ~D01 Scroll Lock on, Caps & Num Lock off ~D04 Caps Lock on, Scroll & Num Lock off ~D00 Turns off all LEDs
- **~X***nn* **Send Data to Keyboard—**Use this command to send the ASCII hexencoded byte *nn* to the keyboard. This command requires technical knowledge of the keyboard.

### **5.5 Turnaround Commands**

- **~I Immediate Turnaround—**Data is interpreted "on-the-fly." The special address-switch setting of 59 (see **Section 3.1**) makes this the default for non-addressed mode. Note that in this mode <ENTER/CR> (hex 0D) is not a special character and is passed on to the computer.
- **~L Line Turnaround—**Set the RS-232→Keyboard Converter to a line-oriented basis, with each line ending with an <ENTER/CR> (hex 0D).
- **~P***nn* **Set Turnaround Delay (***nn* **milliseconds)—**This sets the delay that the RS-232→Keyboard Converter waits before sending data in response to a command. The default setting in non-addressed mode is 0, and in addressed mode the default setting is 3 milliseconds.

## **NOTE**

**You must send two digits. For example, for 7 milliseconds, send ~P07).**

#### **5.6 Keyboard Monitor Commands**

- **~M Monitor ON—**Turns keyboard monitor on.
- **~N Monitor OFF—**Turns keyboard monitor off.

#### **5.7 Other Commands**

**~T Test RS-232**→**Keyboard Converter—**This command to the RS-232→Keyboard Converter causes it to undergo tests to validate the keyboard and computer interface. You will see the keyboard LED's cycle, testing the keyboard interface. You should see on the PC screen:

TEST:7 (with the number cycling from 0–7)

The serial port displays:

Test: <ENTER> to stop

The test runs until <ENTER> is received.

#### **~? Request Status—**The format of the response is:

AA-EEDDMBTV where

- AA is the address setting
	- is a dash character. Hex 2D
- EE is an error status:  $00 = No Errors$   $01 = Parity Error$  $02$  = Framing Error  $03$  = Parity and Framing DD LED status (bit field 0=OFF, 1=ON
	- b0-Scroll lock b1=Num Lock b2=Caps Lock
- M Mode setting (**~C**, **~H**, **~K**, or **~S**)
- B Binary or ASCII Transfer Setting (**~A** or **~B**)
- T Turnaround Setting (**~I** or **~L**)
- V Monitor Setting (**~M** or **~N**)

### **5.8 Multidrop Operation**

If the DIP-switch address setting is not zero, RS-232→Keyboard Converter looks for an address select prefix to any buffer received. The address must be the first byte of the transmission and the high bit set. Address 1 is hex 81, Address 2 is hex 82, etc. If you send a command to address 80, all RS-232→Keyboard Converters will read the command.

When sending data to the RS-232→Keyboard Converter in multidrop mode, the RS-232→Keyboard Converter will return a single-byte colon character when it receives the message. This does not mean that you can send another buffer, but rather that the RS-232→Keyboard Converter received the message and the host can go on to talk to other devices. If a proper delay cannot be assured, you should poll the device until it responds before sending another buffer.

## **5.9 LED Indicators**

The RS-232→Keyboard Converter features three front-panel LEDs that monitor data activity on the keyboard and RS-232/RS-485 ports. These LEDs are:

**Keyboard** Turns solid yellow when the keyboard is sending to the computer. Blinks whenever the RS-232→Keyboard Converter is processing a command from the RS-232/485 port. If RS-232→Keyboard Converter is set with an address, the LED blinks yellow when it receives its address. **Receive** Blinks red when RS-232→Keyboard Converter receives data or commands on the RS-232/RS-485 port.

**Transmit** Blinks green when RS-232→Keyboard Converter transmits data through the RS-232/RS-485 port.

# Appendix A. Scan Codes

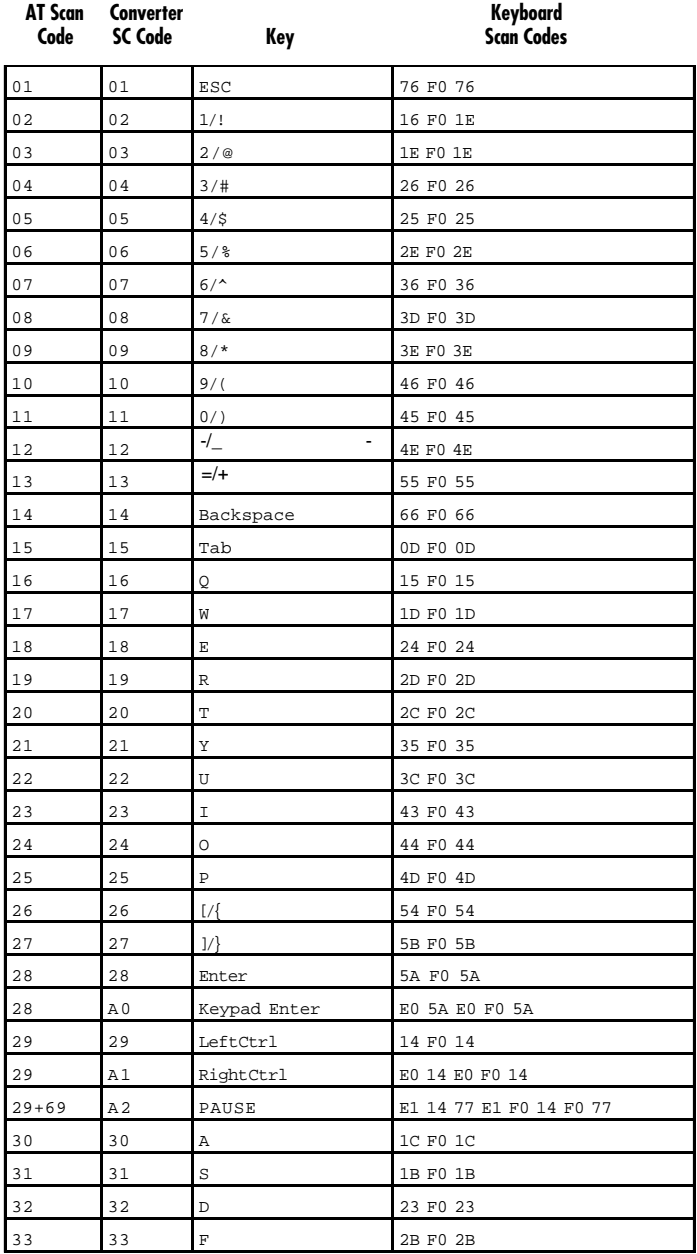

## **APPENDIX A: Scan Codes**

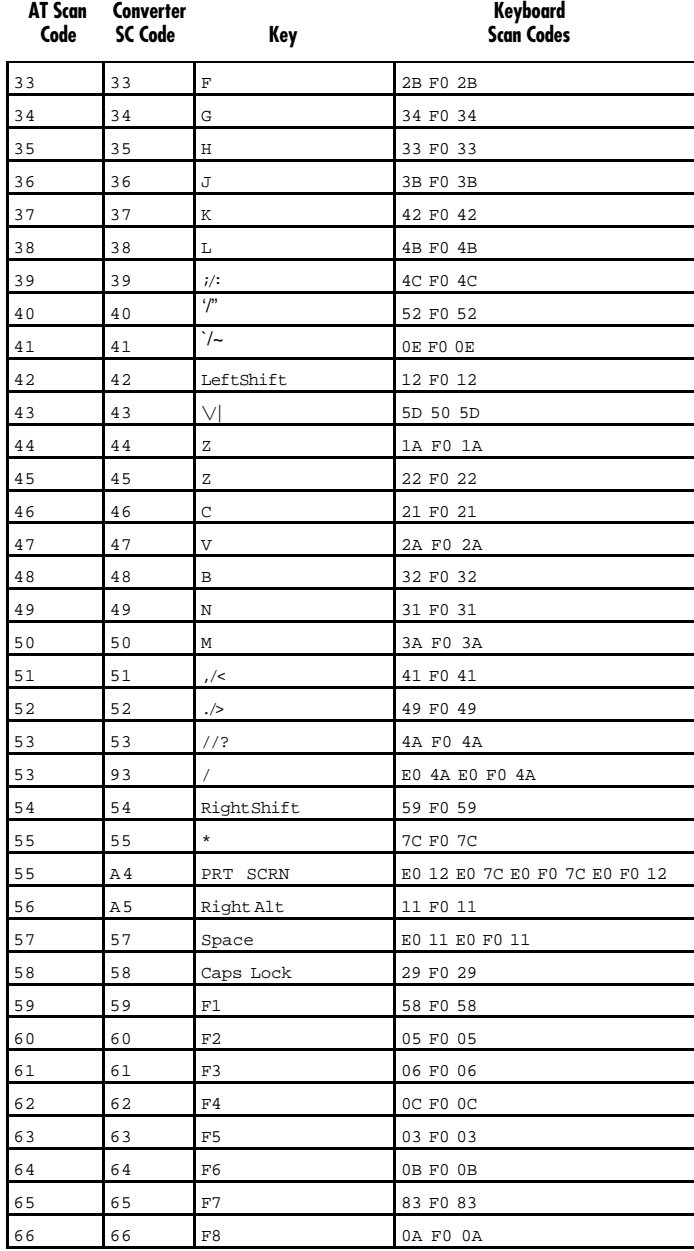

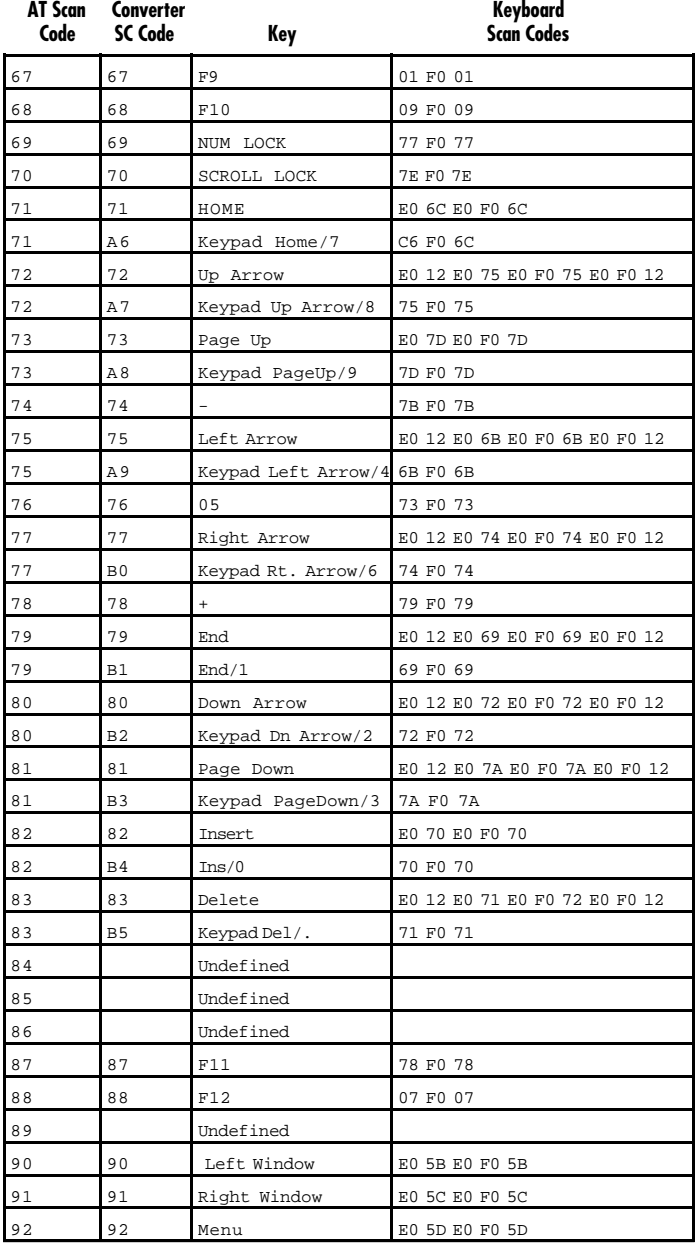

# Appendix B. ASCII Scan Codes

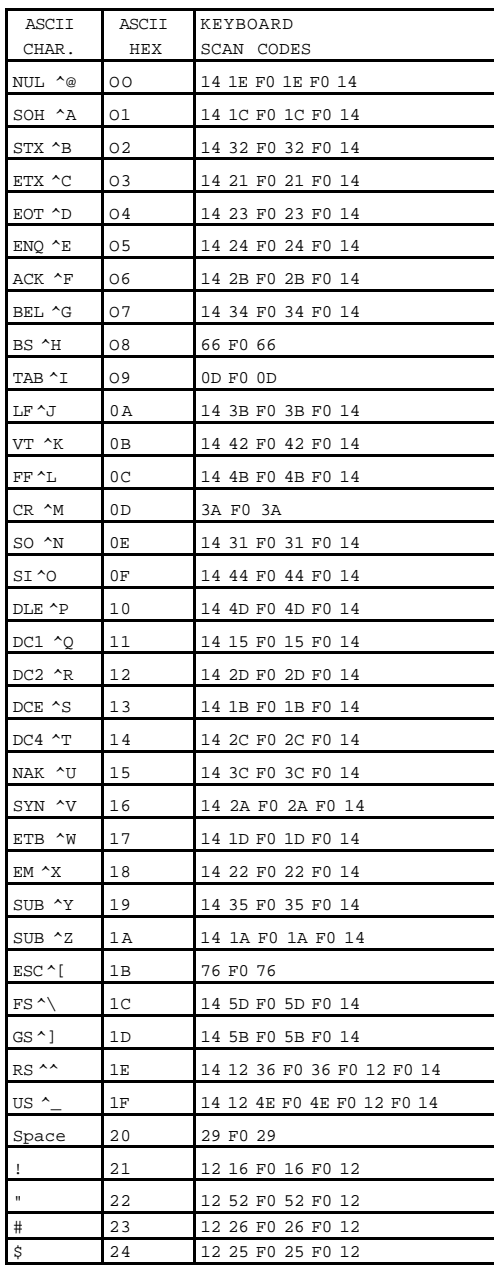

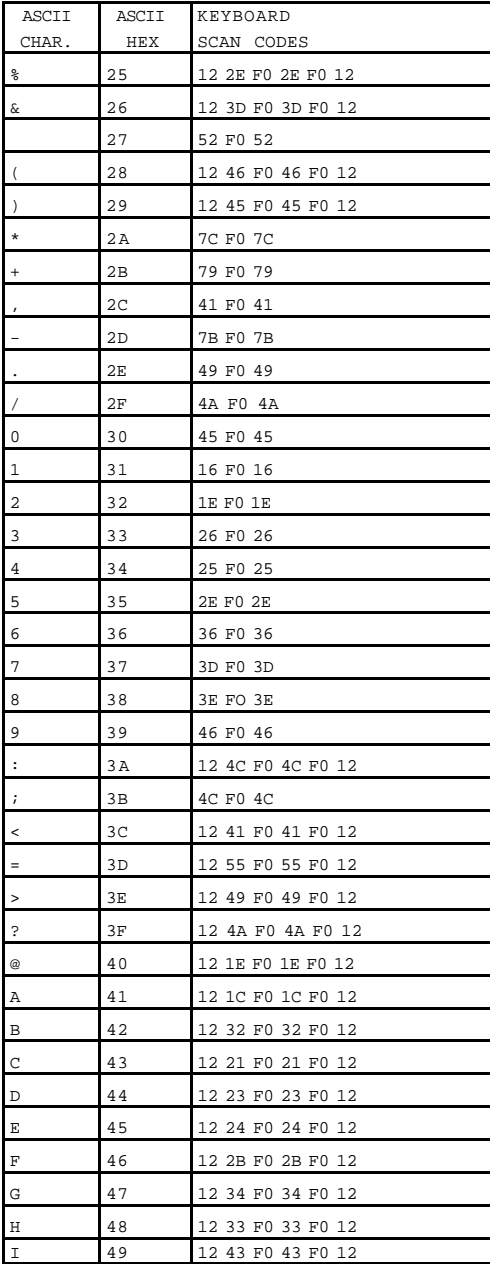

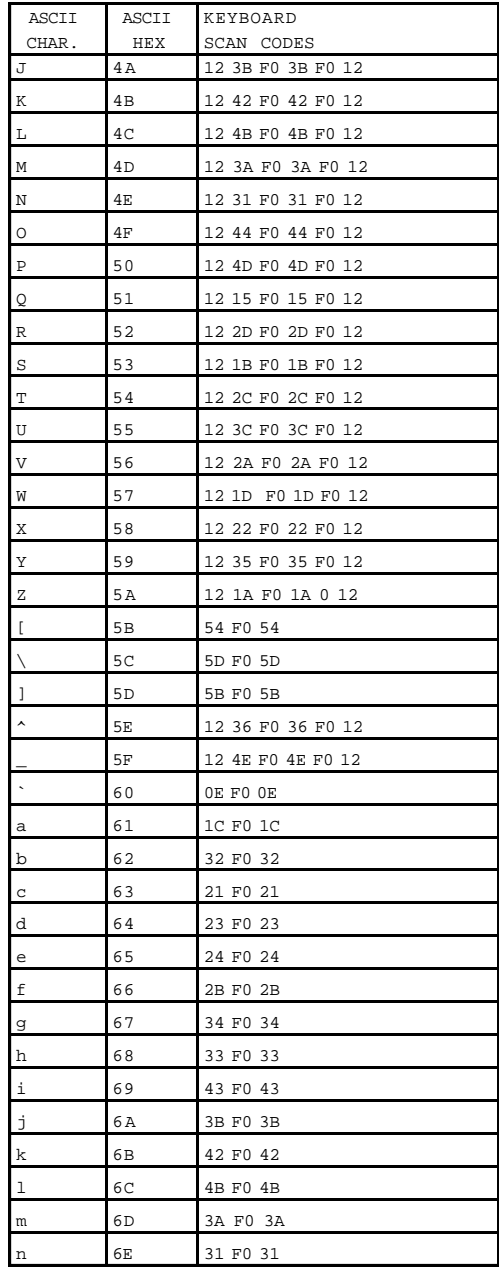

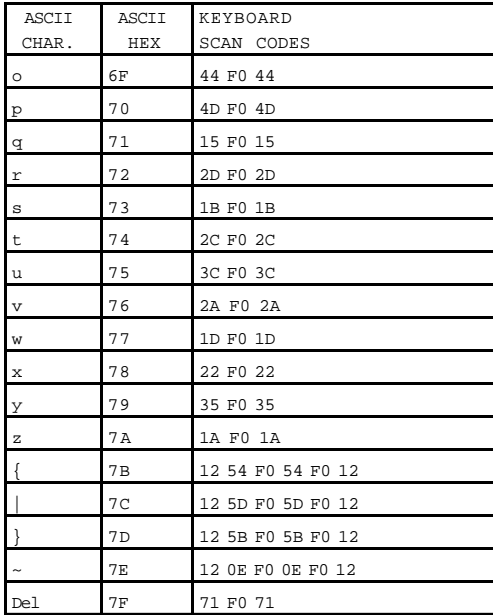